## **Digital Payments** STEP BY STEP INSTRUCTIONS FOR VARIOUS MODES OF PAYMENT:

Cards, USSD, AEPS, UPI, Wallets

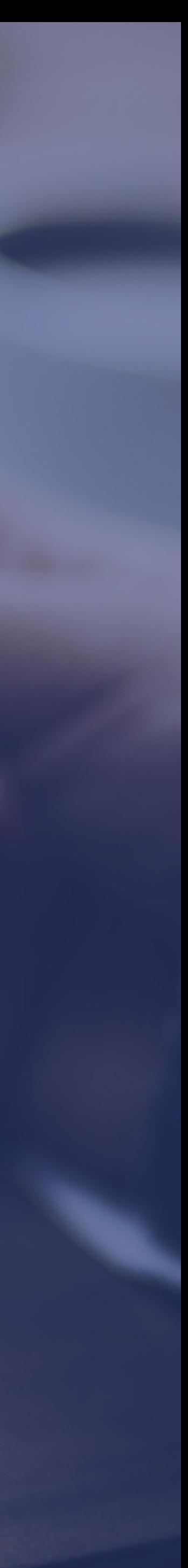

# Bank Cards

### Getting a Bank Card

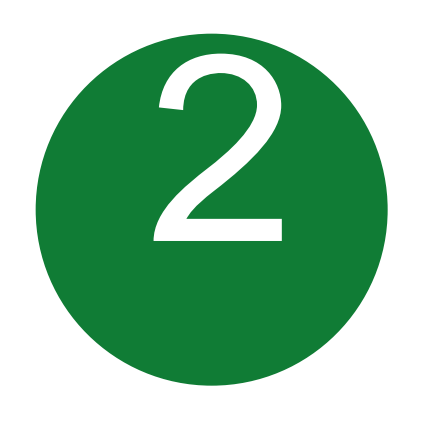

### ACTIVATE YOUR CARD

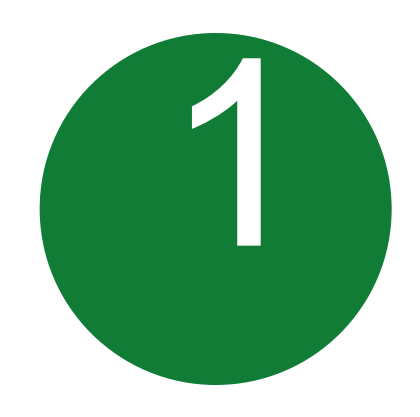

#### HOW TO ISSUE A CARD FROM YOUR ACCOUNT

- Approach nearest bank branch
- Multiple cards from one account
- PIN issued by bank separately
- At your Bank's ATM by even balance checking
- At your bank branch by any transaction

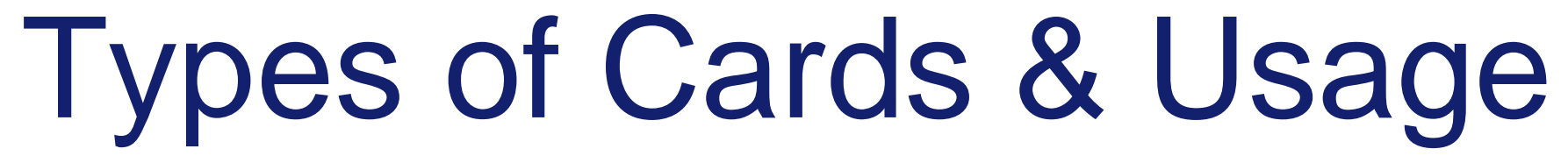

#### PREPAID CARDS

Pre-loaded from your bank account

Safe to use, limited amount of transaction

Can be recharged like mobile recharge

#### DEBIT CARDS

#### Linked to your bank account

Used to pay at shops, ATMs, wallets, microATMs, online shopping

## Point of Sale (POS) & Card steps

BANKS ISSUE VARIOUS CARDS FOR THEIR ACCOUNT HOLDERS

Prepaid Cards

Debit cards

Credit Cards

#### USE YOUR CARD TO SHOP ANYWHERE

At any PoS

At ATM

Online shopping

#### PREPAID CARD CAN BE ISSUED BY ANY BANK FROM ACCOUNT OR CASH

(FOLLOWING BENEFITS)

Pre-loaded card

Equivalent to cash

Can be recharged several times

Can be used at any PoS, ATM

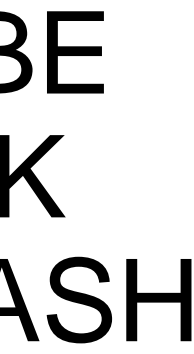

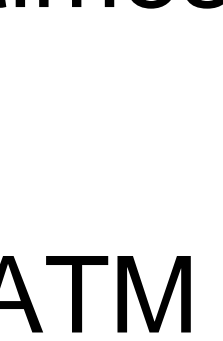

## Unstructured Supplementary Service Data (USSD) based Mobile Banking

\*99# - National Unified USSD Platform (NUUP)

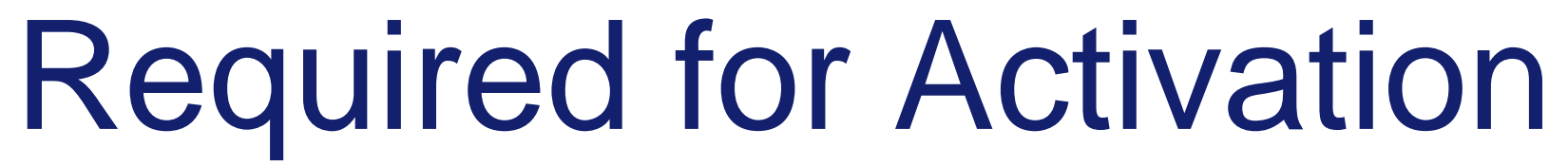

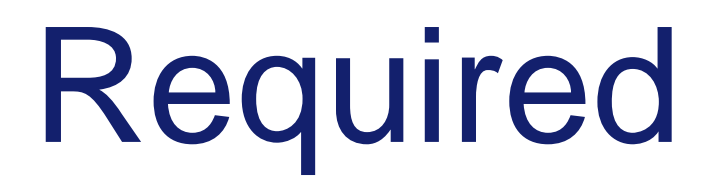

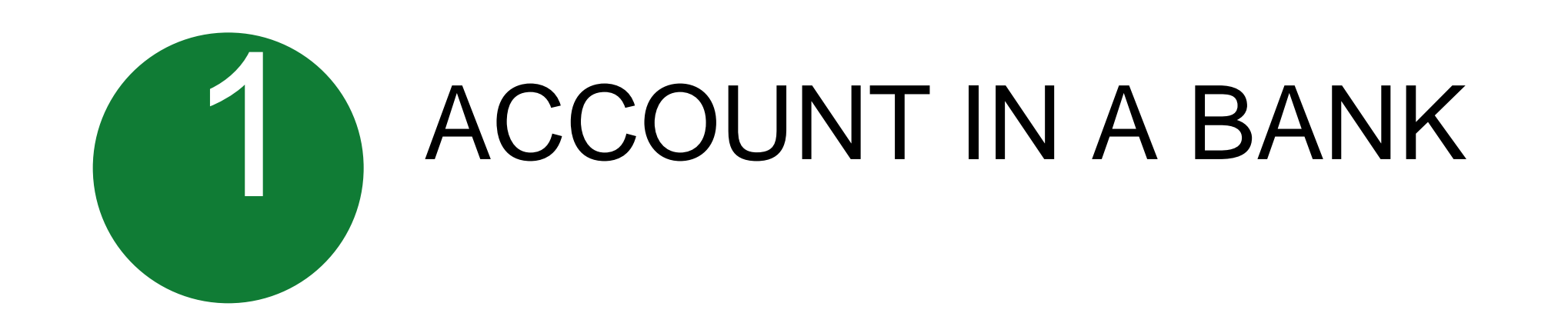

Can be used for payments upto Rs 5000 per day per customer

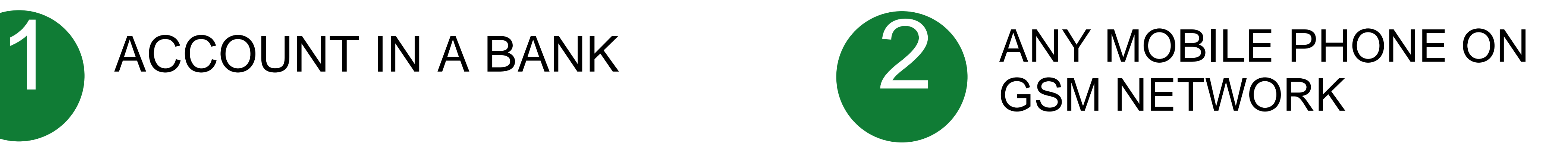

## Registration

Remember your MMID and MPIN

#### New changes being brought to simplify user experience; no need for separate MMID

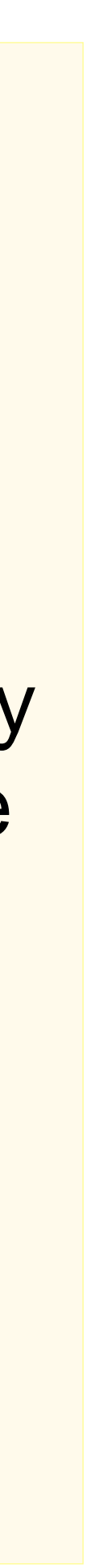

You will get your Mobile Money Identifier (MMID) and Mobile PIN (MPIN) upon registration

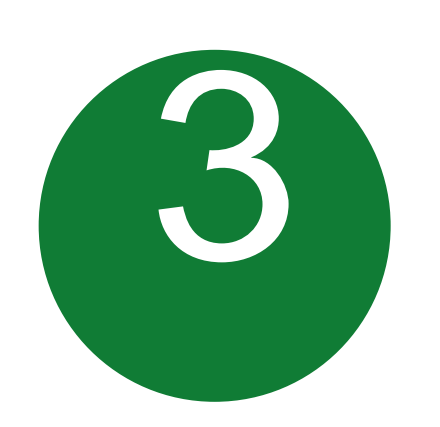

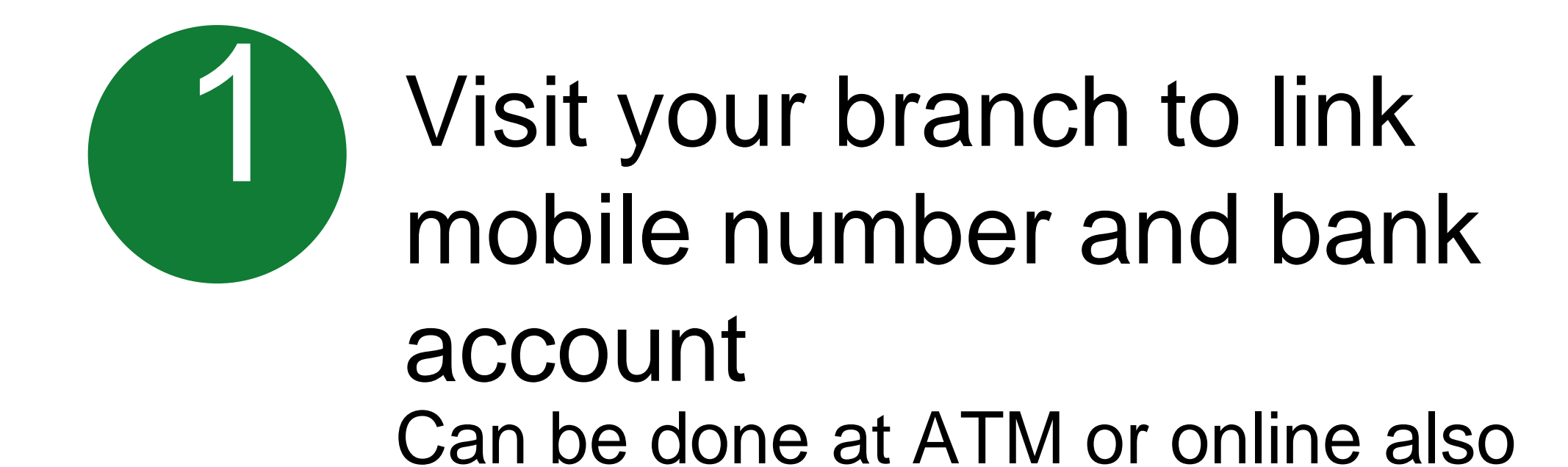

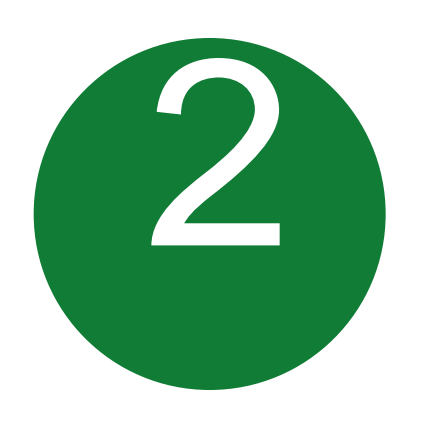

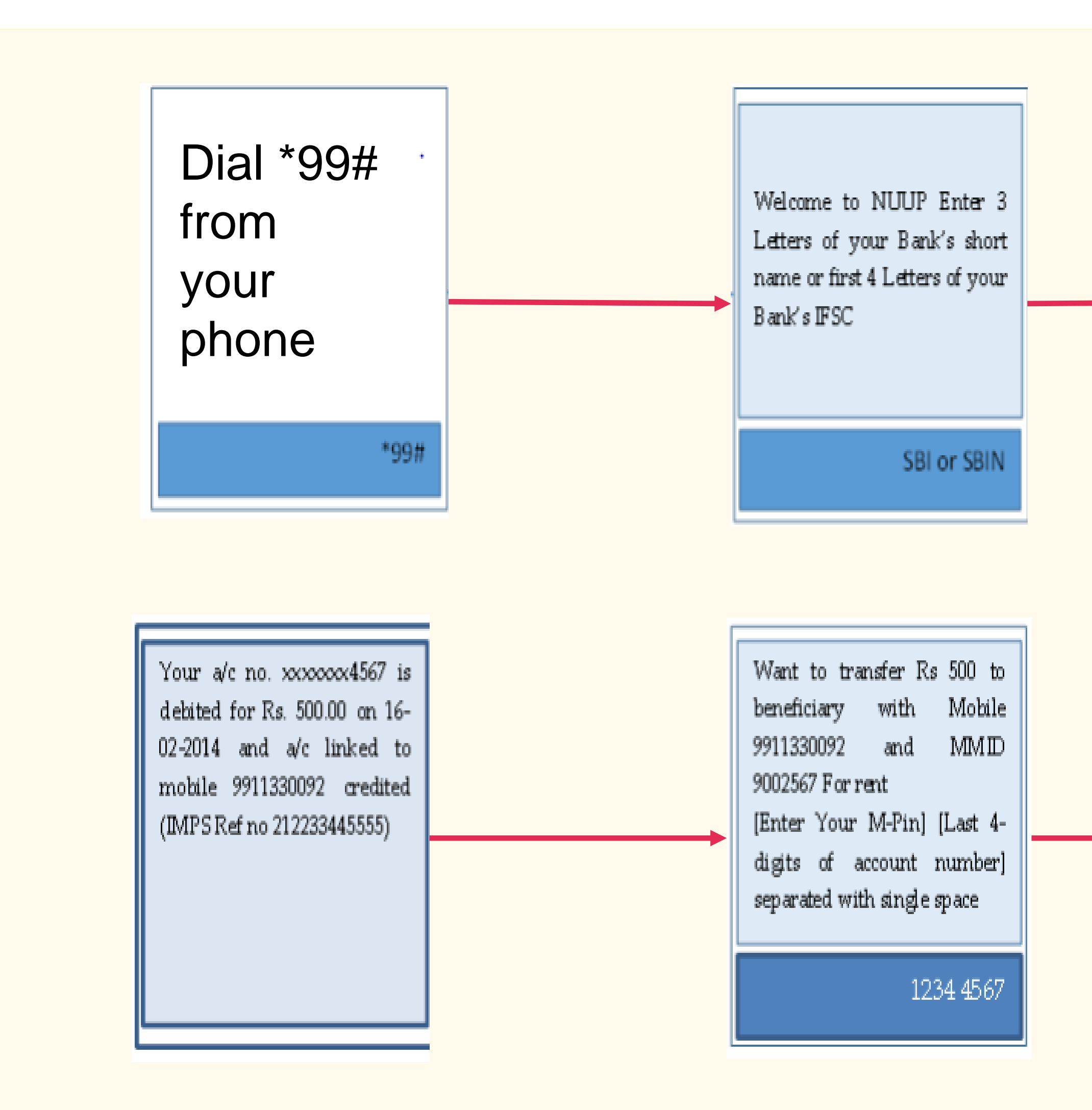

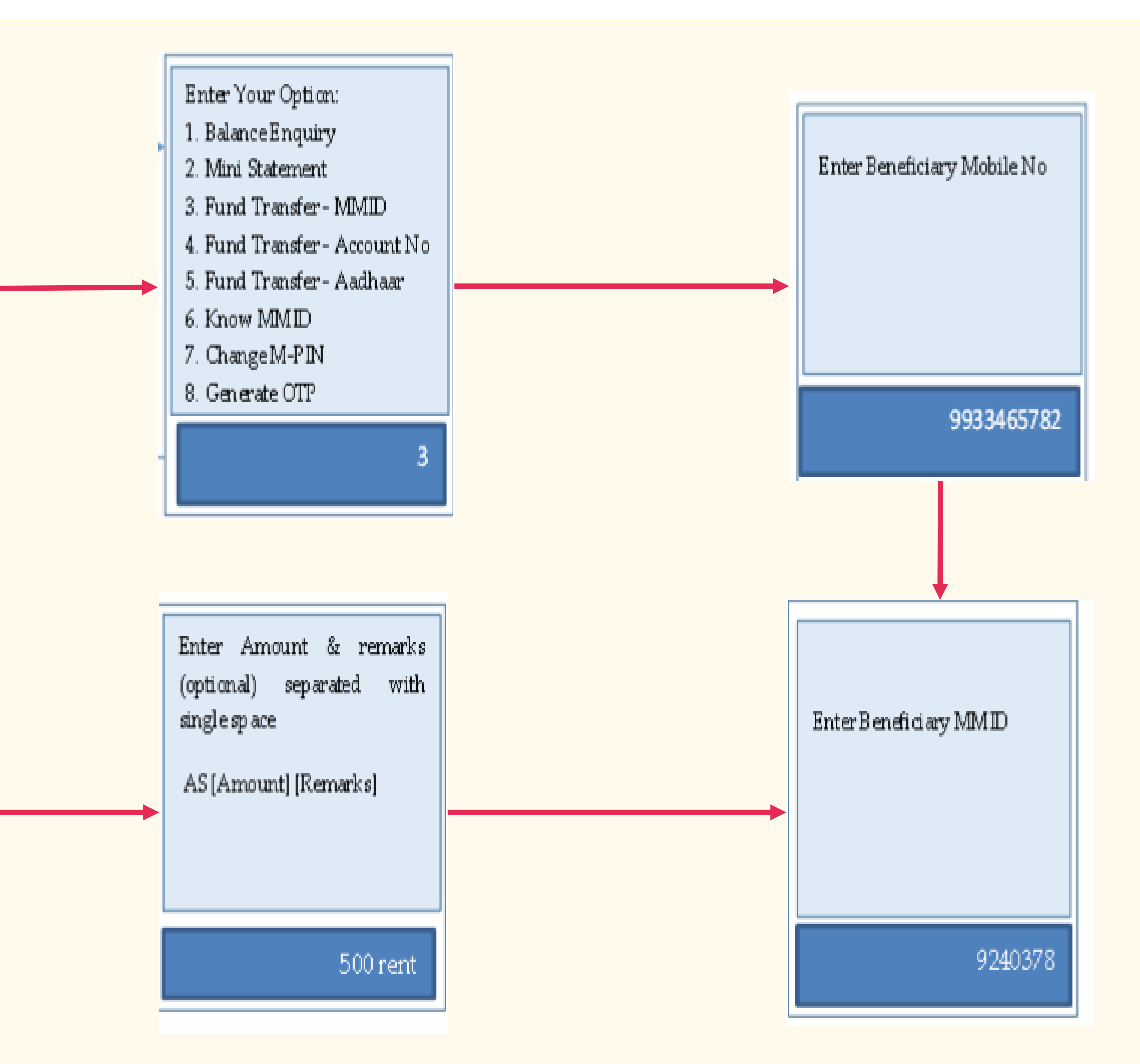

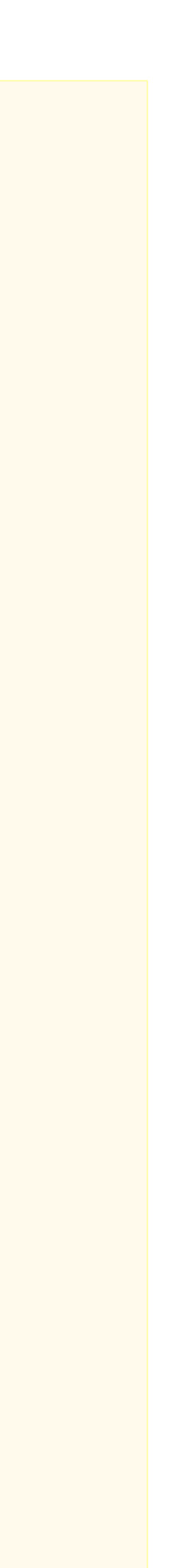

## Transfer Funds to another Bank Account

## Aadhar enabled payment system (AEPS)

#### Aadhar enabled Services

- Balance Enquiry
- Cash Withdrawal
- Cash Deposit
- Aadhaar to Aadhaar Funds **Transfer**

#### AEPS allows bank-to-bank transaction at PoS (MicroATM) with the help of BC

## Aadhaar Enabled Payment System (AEPS)

Only Aadhar needed

## Key Steps for AEPS Transaction

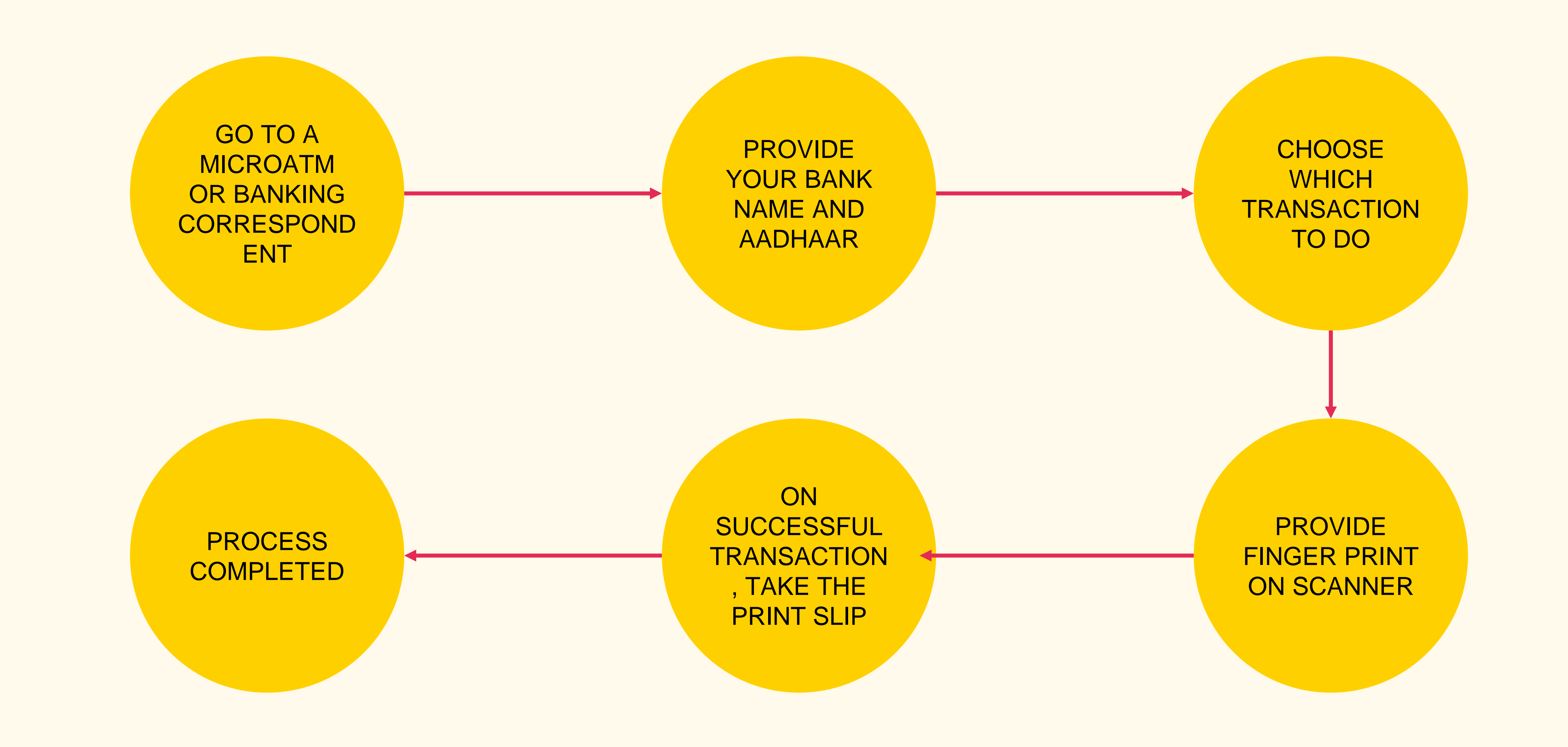

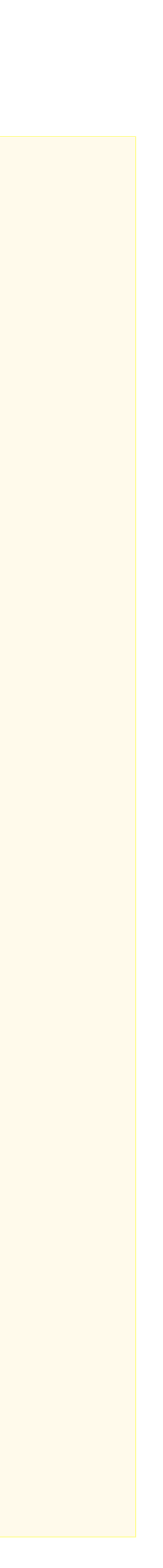

#### You can do

- Account balance
- Aadhar to Aadhar fund transfer
- Cash withdrawal
- Cash deposit
- Purchase at Fair Price Shops with AEPS

## Aadhaar Enabled Payment System Steps

Seed your account with your Aadhar number at bank or with the help of banking correspondent

Now you can do many transactions at any AEPS point without any pin or password (AEPS points – Micro ATMs)

## MicroATM Transaction

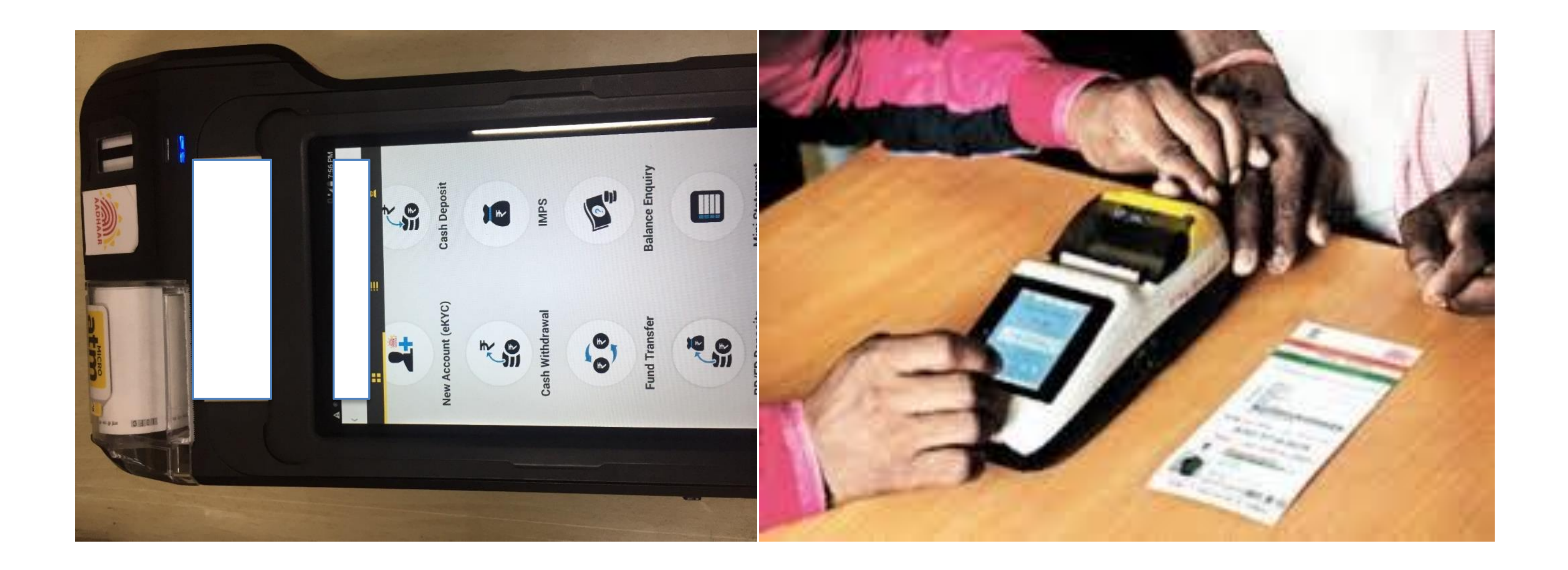

## UPI

### Requirements for registration on UPI

#### REQUIREMENTS

Smartphone with internet facility

Bank Account details (only for registration)

#### AVAILABLE APPS (28 BANK APPS)

SBI app, PNB UPI, UPI Collect (ICICI), Axis Pay, Canara Bank UPI, UCO UPI, Union Bank UPI, OBC UPI and 20 other banks

## UPI Registration Process

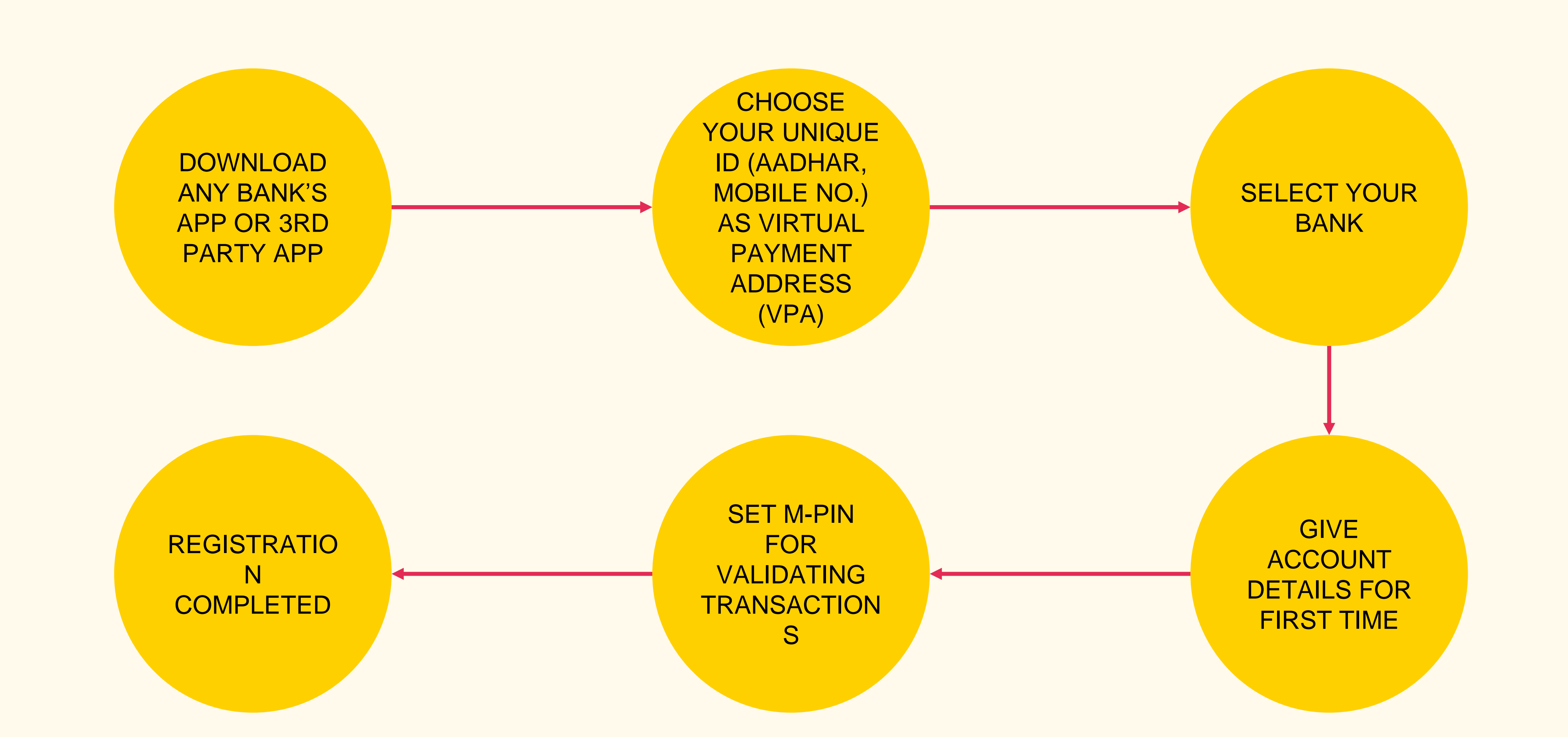

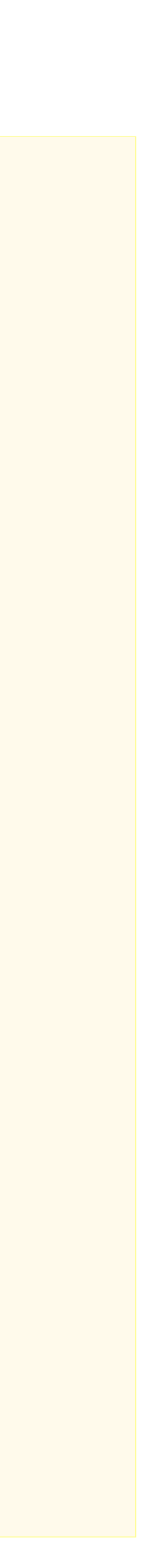

Screenshot taken from http://www.bgr.in/news/unified-payments-interface-heres-how-to-register-send-and-receive-money-using-upi-apps/

## Registering on UPI

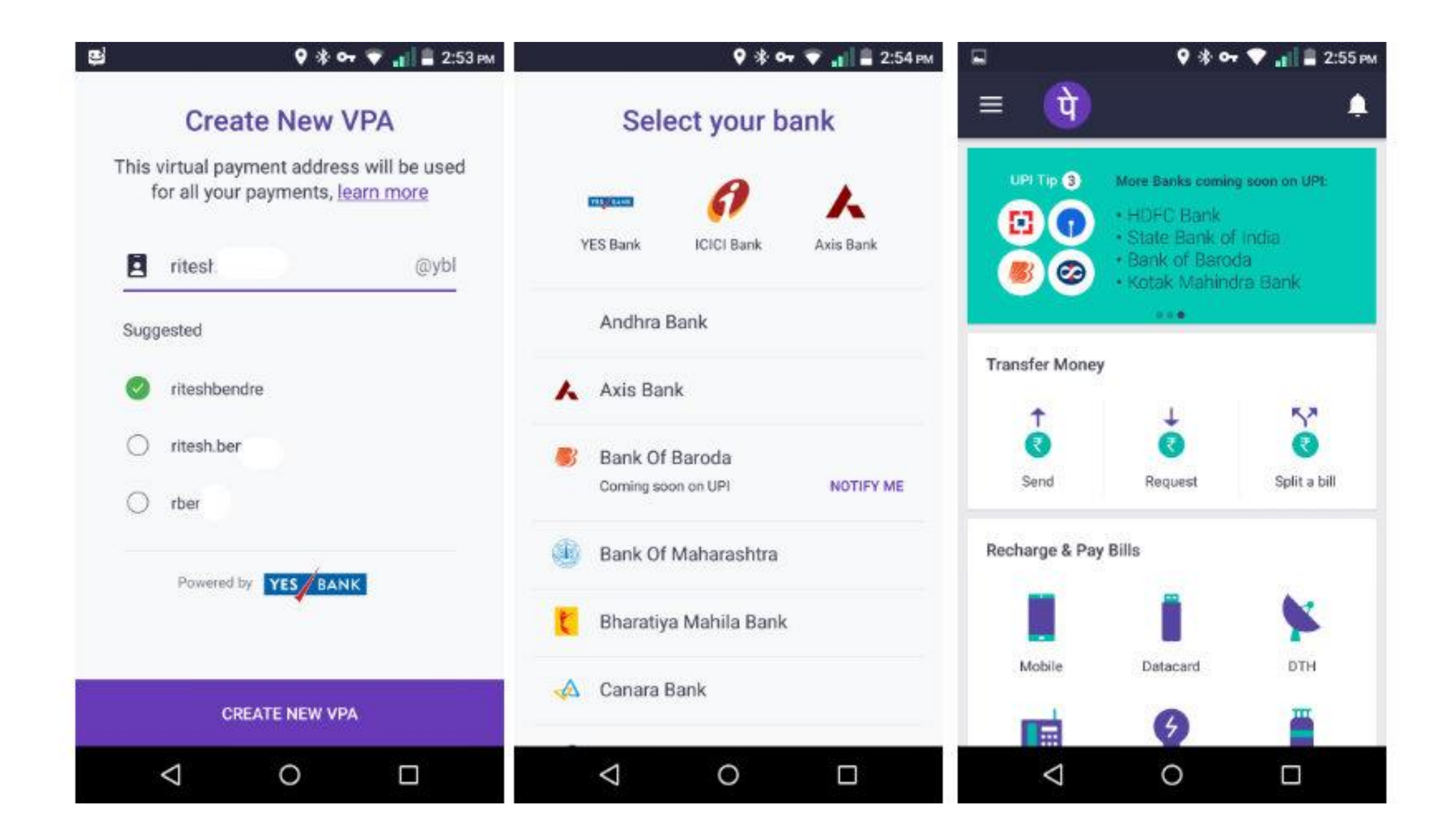

## Sending Money on UPI

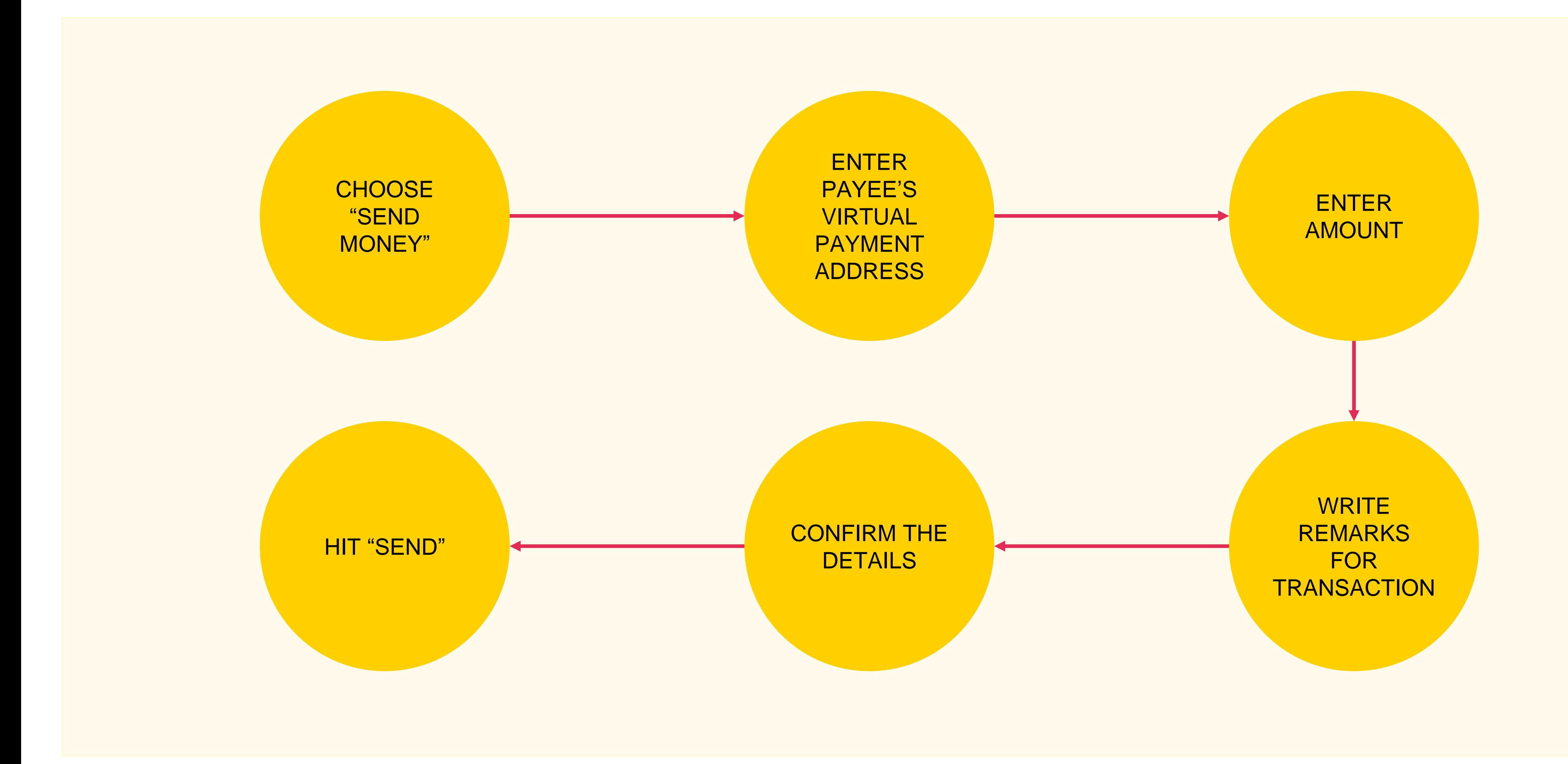

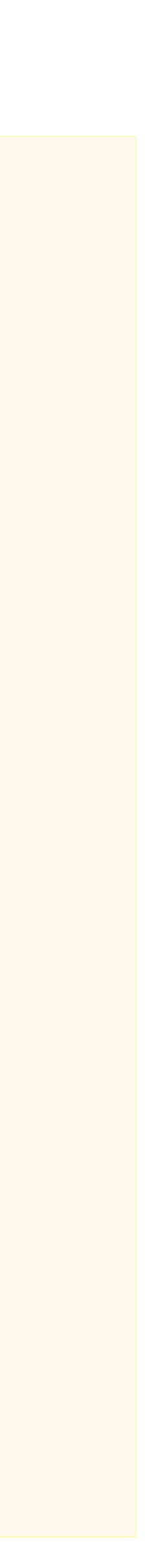

Screenshot taken from http://www.bgr.in/news/unified-payments-interface-heres-how-to-register-send-and-receive-money-using-upi-apps/

## Sending Money

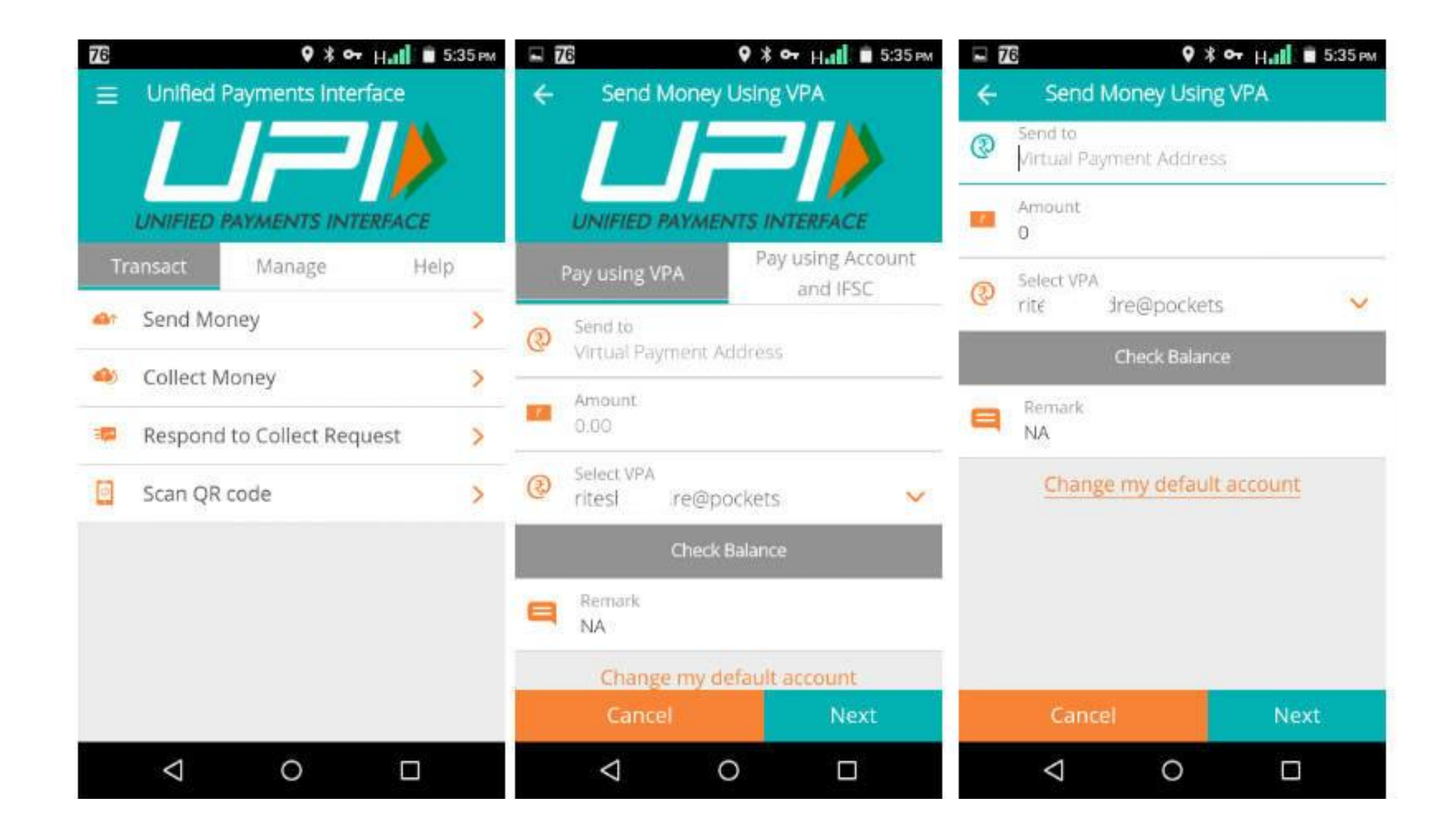

## Collecting Money (raise a demand) on UPI

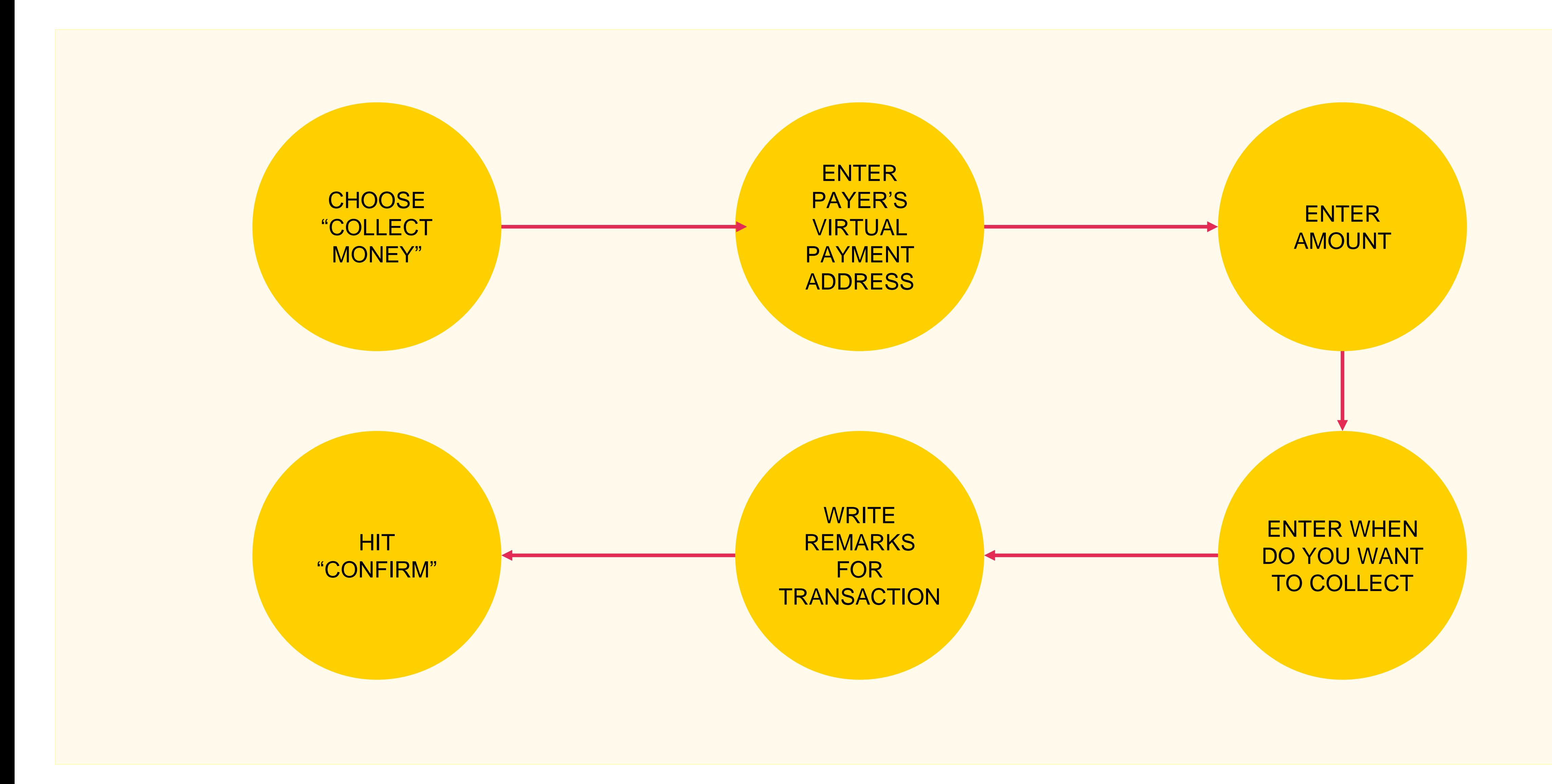

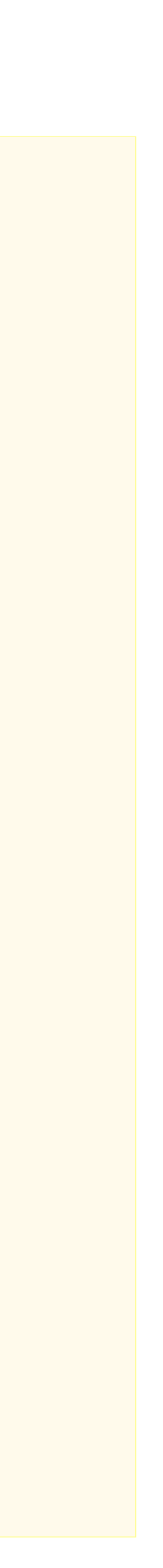

Screenshot taken from http://www.bgr.in/news/unified-payments-interface-heres-how-to-register-send-and-receive-money-using-upi-apps/

## Collecting Money

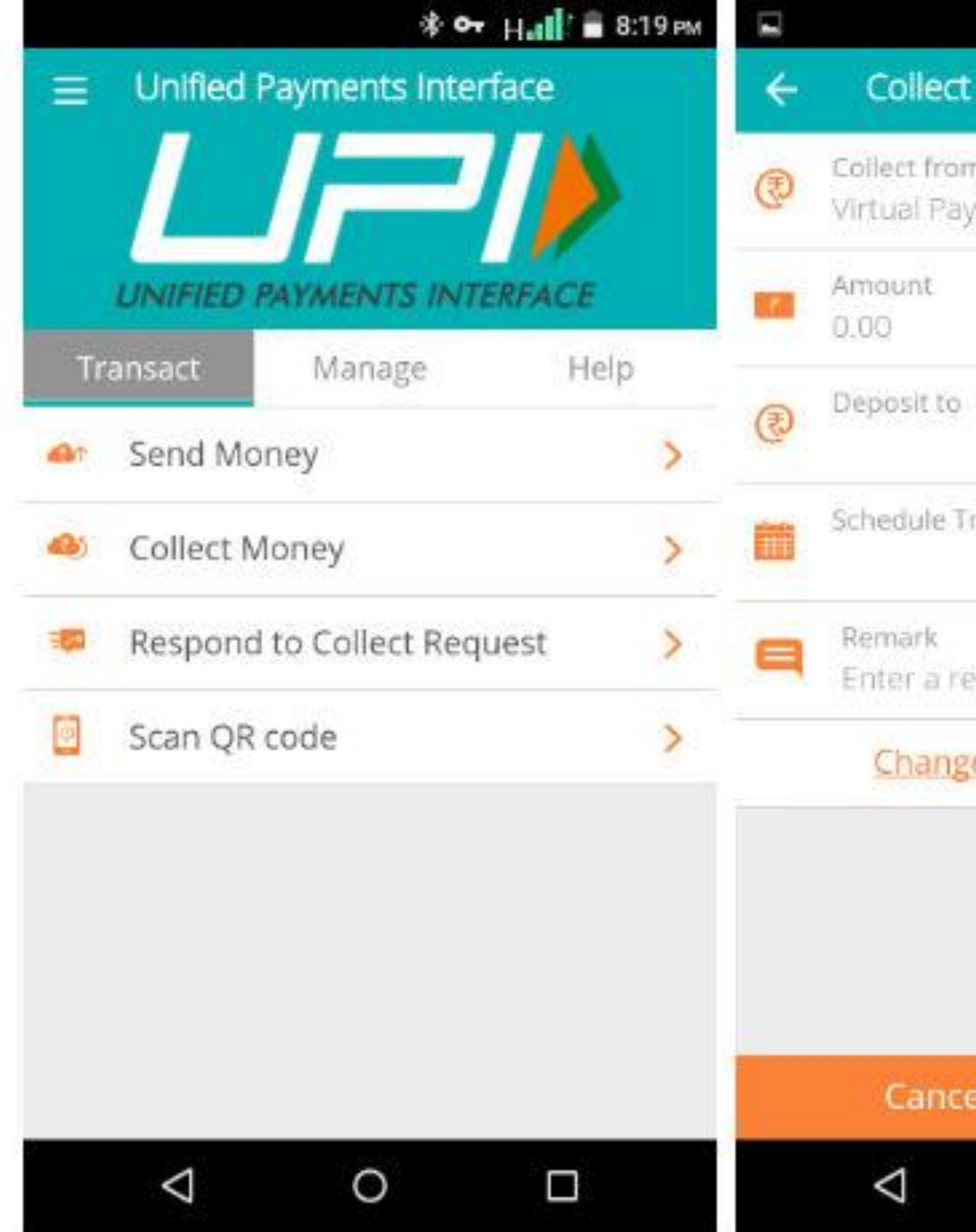

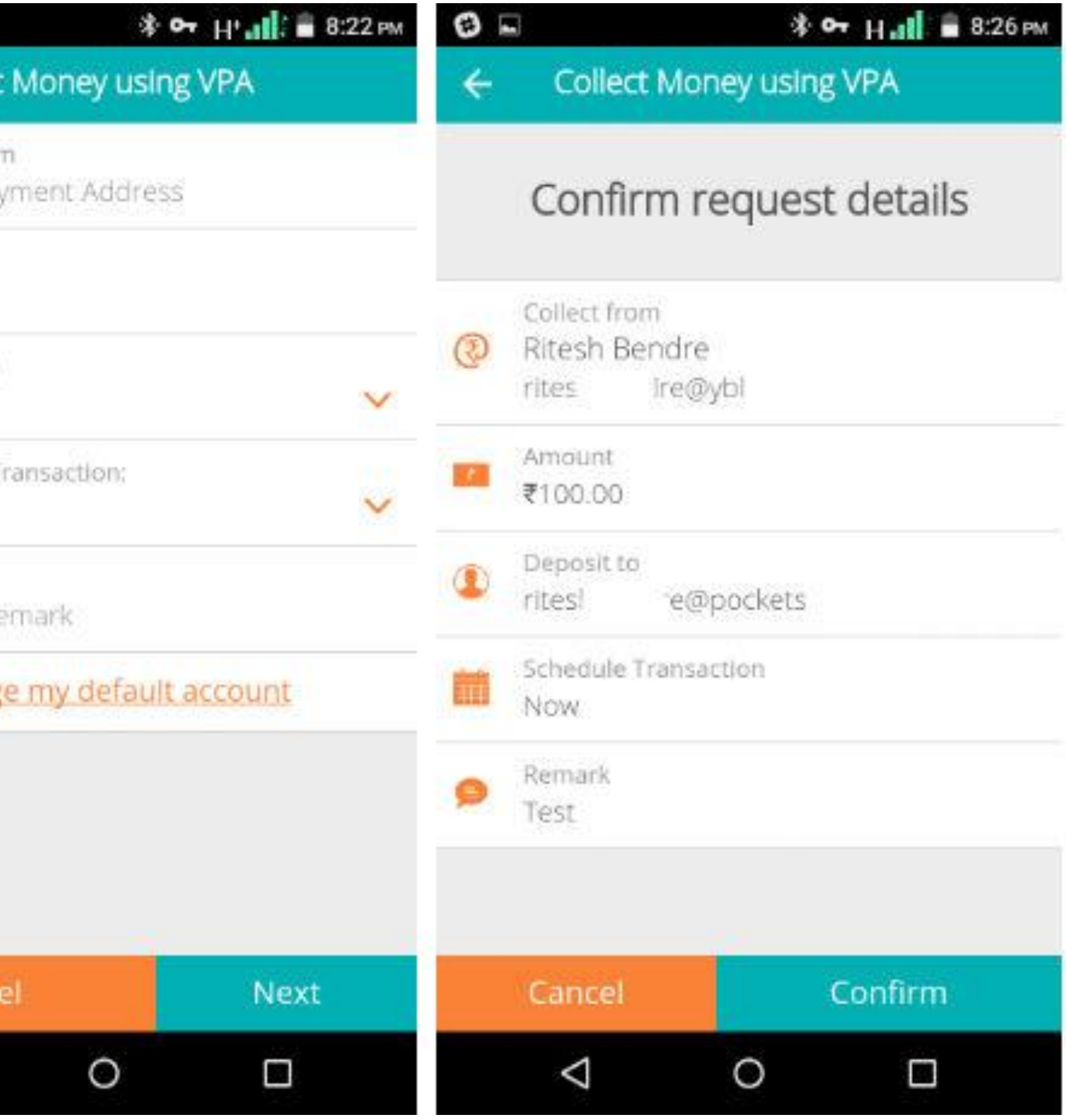

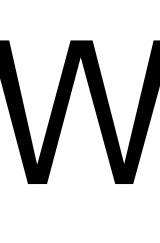

## Wallets

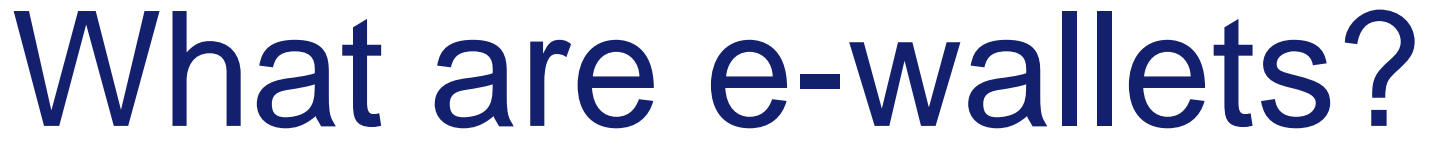

Electronic pre-paid payment system, mobile-first

Used in purchasing items on-line with a computer or a smartphone at a store.

An individual's account is required to be linked to the digital wallet to load money in it.

Most banks have their e-wallets and some private companies

![](_page_24_Picture_6.jpeg)

![](_page_24_Figure_2.jpeg)

![](_page_24_Figure_8.jpeg)

![](_page_24_Picture_9.jpeg)

Consumer Wallet Limits: Rs.20,000/month for all. Rs.1 lakh/month with KYC

![](_page_24_Figure_4.jpeg)

Merchant Wallet Limits: Rs.50,000/month with Self Declaration. Rs.1 lakh/month with KYC

**Basic Requirements to Start Using a Wallet:** Bank Account**,** Smartphone, 2G/3G Connection & A Free Wallet App

![](_page_25_Picture_0.jpeg)

## Point of Sale (PoS)

![](_page_26_Picture_1.jpeg)

![](_page_26_Picture_2.jpeg)

#### PHYSICAL POS

Physical Card Swiping – PTSN with landline / GPRS enabled

![](_page_26_Picture_7.jpeg)

![](_page_26_Picture_8.jpeg)

Phone connected with external POS device through jack / Bluetooth

V-POS

Virtual E-payment Gateway

![](_page_26_Picture_11.jpeg)

### Types of PoS

![](_page_27_Picture_6.jpeg)

![](_page_27_Picture_1.jpeg)

#### SWIPE A DEBIT/CREDIT CARD ON THE POS MACHINE

## ENTER AMOUNT TO BE PAID AND

![](_page_27_Picture_8.jpeg)

#### **GENERATE** RECEIPT

![](_page_27_Picture_53.jpeg)

School Hawlin Color Advanced Advanced Advanced Advanced Management Color Advanced Advanced Advanced

![](_page_27_Picture_3.jpeg)

![](_page_27_Picture_4.jpeg)

![](_page_27_Picture_5.jpeg)

## Installation of Physical PoS Terminal

![](_page_28_Picture_1.jpeg)

![](_page_28_Picture_2.jpeg)

Identify type of PoS required (landline / GPRS)

![](_page_28_Picture_6.jpeg)

### Submit following documents:

Fill in the application form (online / at the branch)

![](_page_28_Picture_4.jpeg)

- Proof of business (any one)
	- Shop & establishment registration certificate
	- VAT certificate
	- Sales tax
- Proof of address
- Photo identity proof of proprietor / partner
- Financial details
	- Bank statement
	- Income tax return

![](_page_28_Picture_17.jpeg)

Acceptance of MDR by merchant

![](_page_28_Picture_19.jpeg)

Execution of Merchant Establishment Agreement

![](_page_29_Picture_1.jpeg)

![](_page_29_Picture_2.jpeg)

Note: mSwipe is used as an example of MPOS here

## Mobile PoS

![](_page_29_Picture_5.jpeg)

## V-PoS

![](_page_30_Picture_5.jpeg)

![](_page_30_Picture_7.jpeg)

#### No PoS machine required

#### QR code used for payment to bank account of merchant

Complete privacy of merchant bank account

## Must Do Practices

### Register your mobile number at bank for regular information by SMS for every transaction

Never share your PIN to anyone

Transact at only trusted merchants

While at ATM, ensure no one is looking over your shoulders